## **gbk robotics**

**Av. Henrique Eroles, 584 Mogi das Cruzes, Sao Paulo 08730-590 Phone: 11 2378-6222 • E-Mail: gbkrobotics@gmail.com**<br>Phone: 11 2378-6222 • E-Mail: gbkrobotics@gmail.com

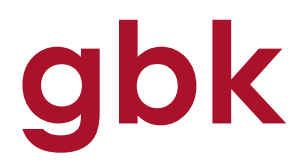

#### **P14 – Receptor Infra Red**

Esse módulo contempla um Receptor IR com 3 terminais, que pode ser utilizado com qualquer controle remoto que opere na sua faixa de frequência.

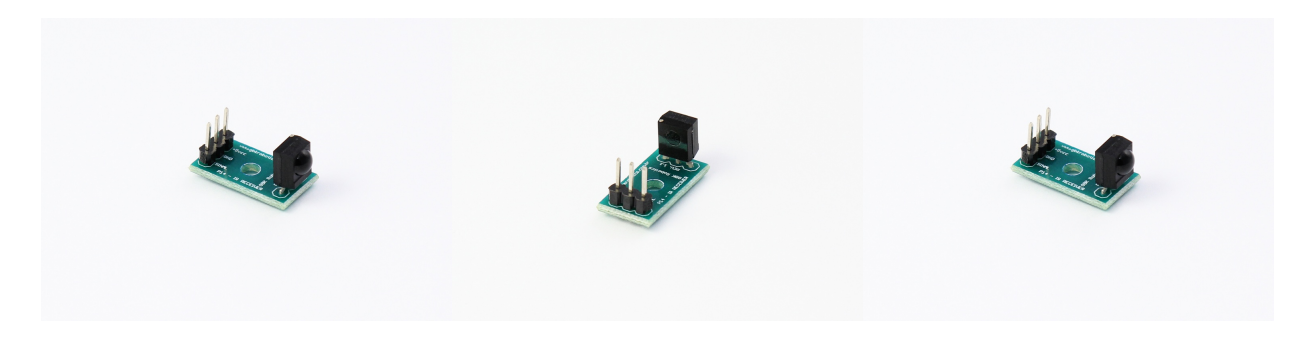

#### **Especificacoes**

Tensão de operação: 2,7V a 5,5V; Distância de Recepção: 18m; Ângulo de Recepção: ± 45 graus; Baixo Nível de tensão: 0,4V; Alto Nível de tensão: 4.5V; Material: liga plástica; Cor: preto; Frequência da Portadora: 38KHz. Dimensoes: Largura: 10mm Comprimento: 18mm

#### **Exemplo de ligacao**

O módulo pode ser conectado ao Arduino ligando-se o pino positivo (VCC) no 5V, o pino negativo (GND) no GND e o pino SINAL em um pino digital, como por exemplo D11. Dessa forma será possível realizar a leitura do sinal digital desse pino. Assim, quando for pressionada uma tecla no controle remoto, o receptor IR registrará uma leitura que poderá ser exibida através da tela Serial Monitor na IDE do Arduino.

### **Sketch de exemplo**

/\*

- \* IRremote: IRrecvDemo demonstrates receiving IR codes with IRrecv
- \* An IR detector/demodulator must be connected to the input RECV\_PIN.
- \* Version 0.1 July, 2009
- \* Copyright 2009 Ken Shirriff
- \* http://arcfn.com
- \*/

#include <IRremote.h>

# **gbk robotics**

Av. Henrique Eroles, 584• Mogi das Cruzes, Sao Paulo 08730-590 Phone: 11 2378-6222 · E-Mail: gbkrobotics@gmail.com

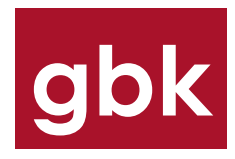

```
IRrecv irrecv(RECV_PIN);
decode results results;
void setup()
{
   Serial.begin(9600);
   irrecv.enableIRIn(); // Start the receiver
}
void loop() {
   if (irrecv.decode(&results)) {
     Serial.println(results.value, HEX);
     irrecv.resume(); // Receive the next value
   }
}
```
#### **E necessario a Biblioteca IRremote para funcionamento desta Sketch. Baixe e instale na pasta Libraries do Arduino.**

Para download da Biblioteca IRremote clique no link disponivel em nossa pagina.